# **SSimplex**

# **IDNet+ Module Installation Instructions**

**Introduction** This product is compatible with both 4100U and 4100ES Fire Alarm Control Panels.

This publication describes the installation procedure for the 4100-3107 IDNet+ module. The IDNet+ module is specially designed for retrofit installations when existing wiring is to be re-used. Some key features include:

- Built-in Quad Isolator (uses IDNet addresses 247 to 250)
- Supports 246 external addressable IDNet devices
- Improved noise immunity eliminates the need for shielded and twisted wire in most applications
- Duplicate Device Detection and Weak Answer Detection (diagnostic feature)
- Channel configuration diagnostic tool
- **NOTE:** For use with 4100U Software Revision 11.10 or higher

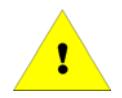

**IMPORTANT: Verify FACP System Programmer, Executive, and Slave Software compatibility when installing, or replacing system components. Refer to the Technical Support Information and Downloads website for compatibility information.** 

**In this Publication** This publication discusses the following topics:

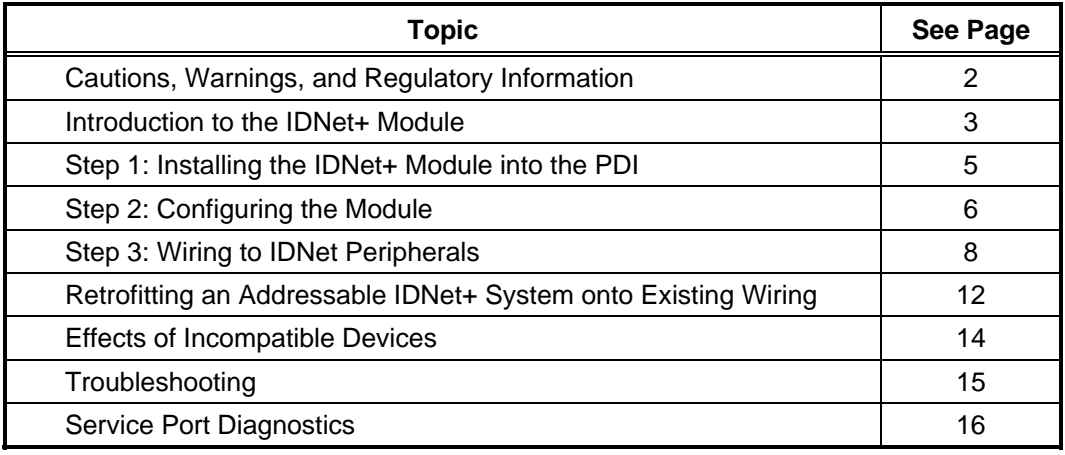

## **Cautions, Warnings, and Regulatory Information**

**Cautions and Warnings** 

**READ AND SAVE THESE INSTRUCTIONS-** Follow the instructions in this installation manual. These instructions must be followed to avoid damage to this product and associated equipment. Product operation and reliability depend upon proper installation.

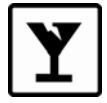

**DO NOT INSTALL ANY SIMPLEX® PRODUCT THAT APPEARS DAMAGED**- Upon unpacking your Simplex product, inspect the contents of the carton for shipping damage. If damage is apparent, immediately file a claim with the carrier and notify an authorized Simplex product supplier.

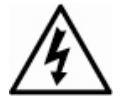

**ELECTRICAL HAZARD** - Disconnect electrical field power when making any internal adjustments or repairs. All repairs should be performed by a representative or authorized agent of your local Simplex product supplier.

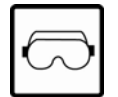

**EYE SAFETY HAZARD -** Under certain fiber optic application conditions, the optical output of this device may exceed eye safety limits. Do not use magnification (such as a microscope or other focusing equipment) when viewing the output of this device.

**STATIC HAZARD** - Static electricity can damage components. Handle as follows:

- Ground yourself before opening or installing components.
- Prior to installation, keep components wrapped in anti-static material at all times.

**FCC RULES AND REGULATIONS – PART 15** - This equipment has been tested and found to comply with the limits for a Class A digital device pursuant to Part 15 of the FCC Rules. These limits are designed to provide reasonable protection against harmful interference when the equipment is operated in a commercial environment. This equipment generates, uses, and can radiate radio frequency energy and, if not installed and used in accordance with the instruction manual, may cause harmful interference to radio communications. Operation of this equipment in a residential area is likely to cause harmful interference in which case the user will be required to correct the interference at his own expense.

**SYSTEM REACCEPTANCE TEST AFTER SOFTWARE CHANGES -** To ensure proper system operation, this product must be tested in accordance with NFPA 72 after any programming operation or change in site-specific software. Reacceptance testing is required after any change, addition or deletion of system components, or after any modification, repair or adjustment to system hardware or wiring.

All components, circuits, system operations, or software functions known to be affected by a change must be 100% tested. In addition, to ensure that other operations are not inadvertently affected, at least 10% of initiating devices that are not directly affected by the change, up to a maximum of 50 devices, must also be tested and proper system operation verified.

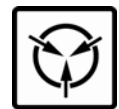

## **Introduction to the IDNet+ Module**

**Overview** 

The 4100-3107 IDNet+ module (shown below) provides a single IDNet channel with four isolated output circuits allowing the System CPU to communicate with up to 246 IDNet peripherals, such as smoke detectors and pull stations. Each IDNet Circuit (A, B, C, and D) is individually isolated by the IDNet+ module in case of a short circuit. If a short circuit occurs on one or more output circuits, the short circuits are isolated and do not affect IDNet channel communications on other circuits.

Each circuit has terminations for Class A or Class B wiring, selected by the configuration of two jumpers. Class B wiring requires the configuration jumpers set to Position 1-2 (see Figure 1). If required, the IDNet+ module is capable of supporting both Class A and B Circuits. When configured for Class B operation, the B+, B- and A+, A- Terminals are "T-tapped" on the IDNet channel and may be used for connecting to IDNet devices on separate runs such as the existing zone wiring in a retrofit installation (see "Class B Wiring" section later in this publication).

The module is a flat, 8" by 5-9/16" (204 mm x 144 mm) option module that plugs into the Power Distribution Interface (PDI).

**Note:** The IDNet+ module built-in Quad Isolator uses IDNet Point Addresses 247 to 250.

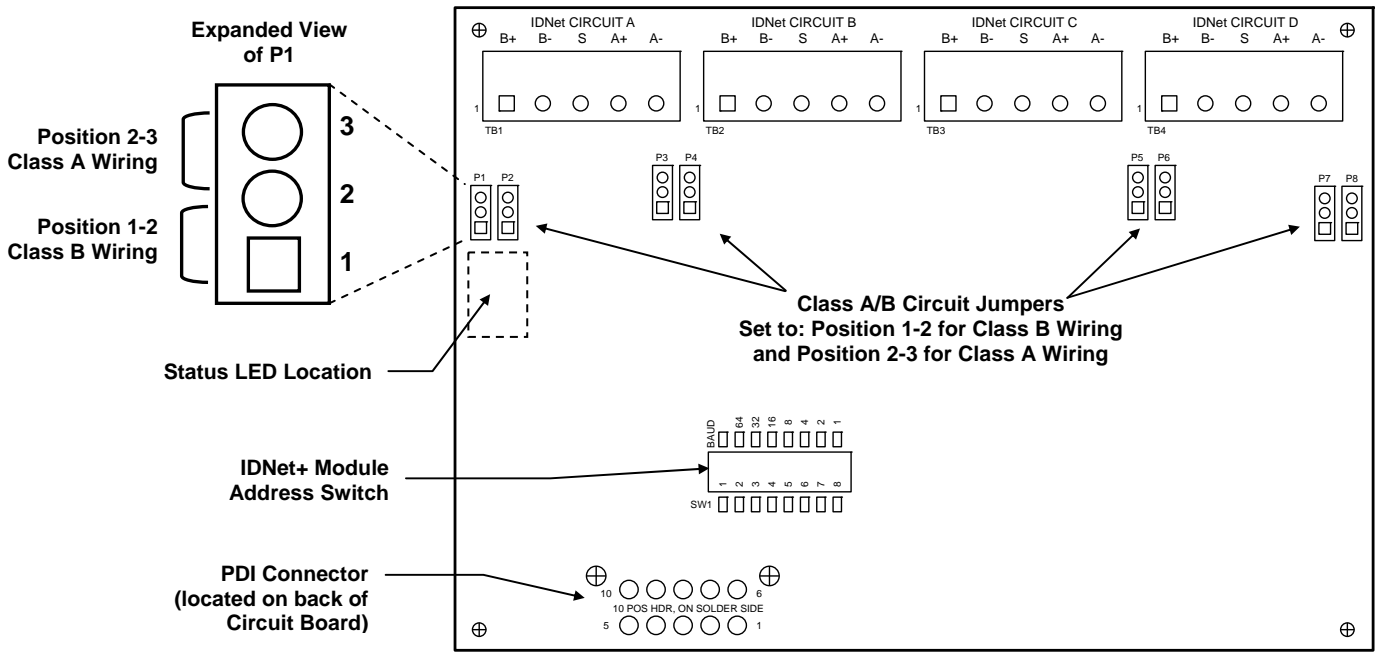

#### **Figure 1. The 4100-3107 IDNet+ Module**

#### **IDNet+ Module LEDs**

The IDNet+ module has the following status indicating LEDs:

#### **Communications Trouble Indicator:**

**LED 2:** Normally OFF. Turns ON steady if the IDNet+ module is not communicating with the CPU.

#### **IDNet Trouble Indicators:**

- **LED 1:** Normally OFF. ON steady indicates a channel failure (no devices talking on any of the four circuits).
- **LED 3:** ON steady indicates a Circuit A Fault (Open or Short).
- **LED 4:** ON steady indicates a Circuit B Fault (Open or Short).
- **LED 5:** ON steady indicates a Circuit C Fault (Open or Short).
- **LED 6:** ON steady indicates a Circuit D Fault (Open or Short).

# **Introduction to the IDNet+ Module,** *Continued*

**Requirements and Limitations** 

#### **Table 1. General System Specifications**

٦

#### **Electrical Specifications**

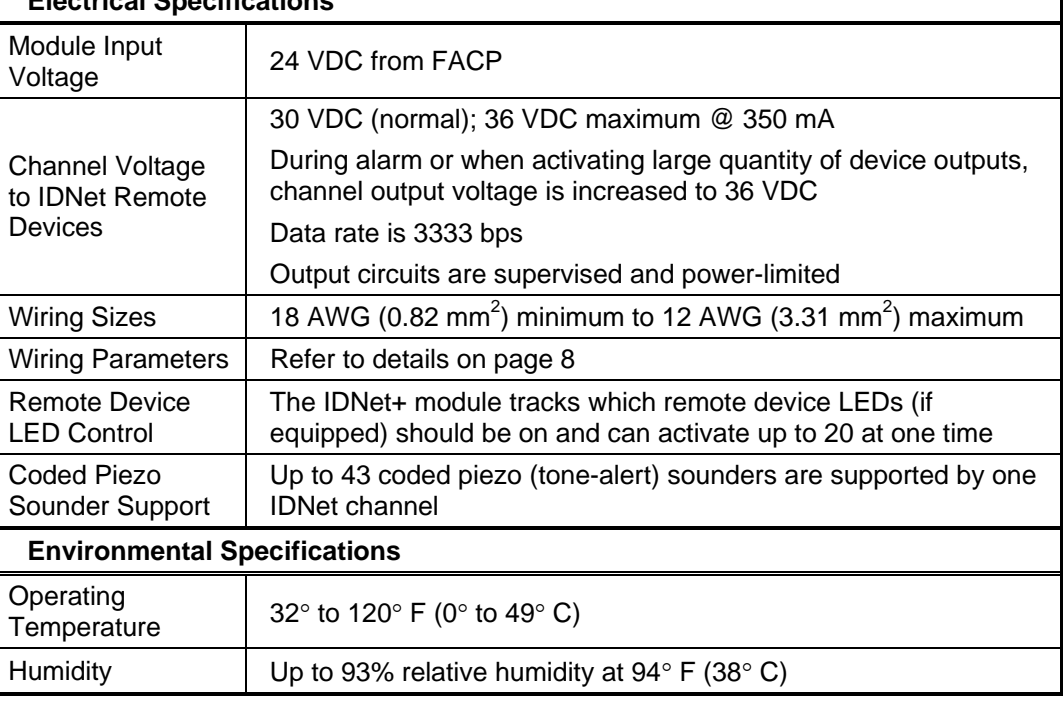

## **Step 1: Installing the IDNet+ Module into the PDI**

**Overview** 

The 4100-3107 IDNet+ module mounts on a PDI in an Expansion bay. It can be mounted on any of the PDI connectors with an adjacent empty slot.

**Note:** The IDNet+ module consumes two slots, side by side. Only **two** IDNet+ modules can be mounted in a single bay and only **two** IDNet+ modules are allowed on the same module power tap. *Due to a symmetrical PDI connector design, the module can be mounted either with terminals up or down to allow proper location with adjacent modules.*

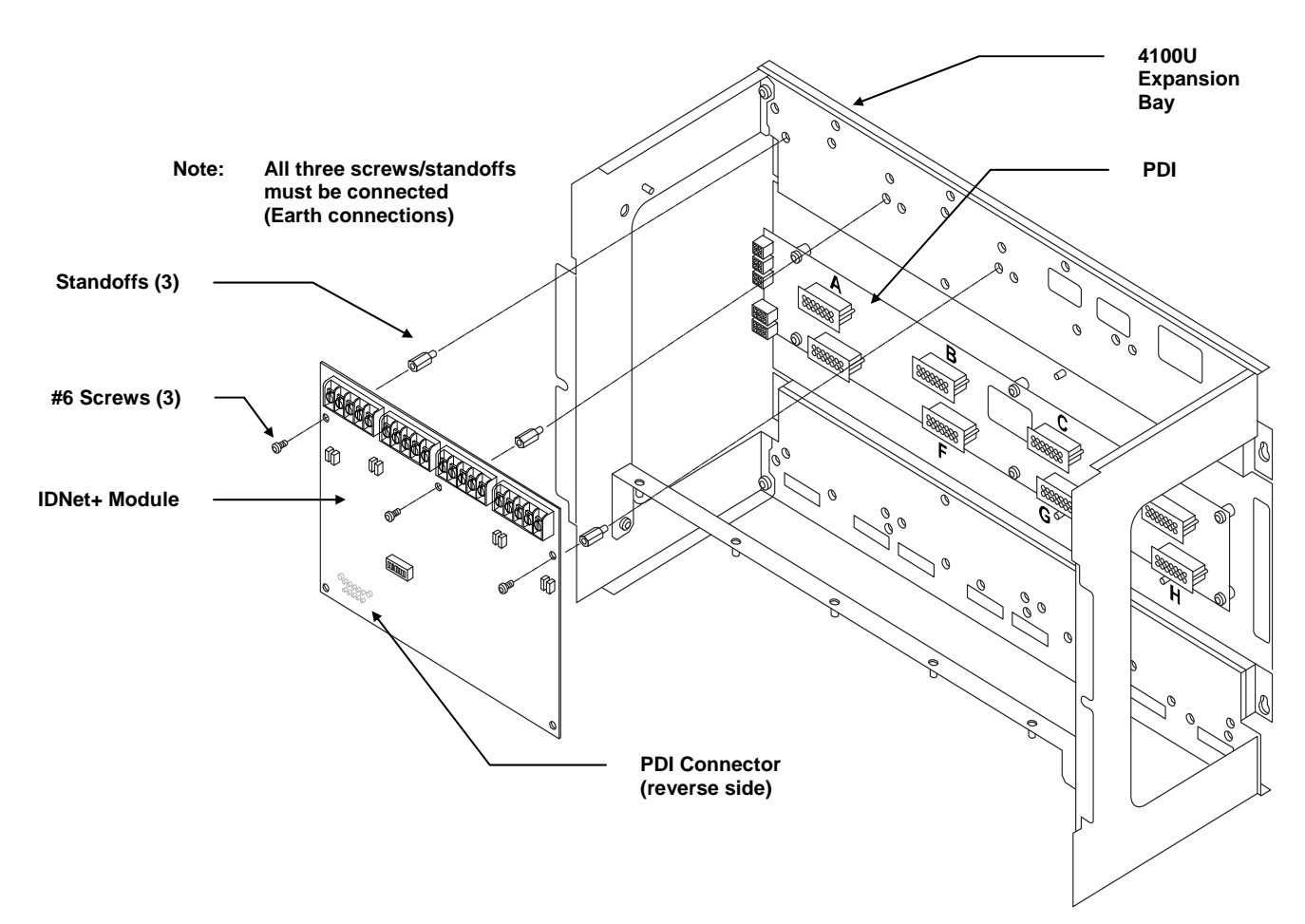

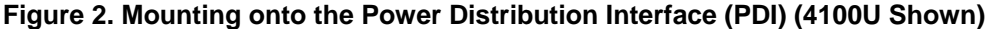

The PDI connector (located on the reverse side of the IDNet+ module) must be mated with one of the PDI receptacles. The IDNet+ module mounts in either the top or bottom row of the PDI. When mounted in the top row, the PDI connector mates with connectors "A," "B," or "C" (see figure above). When mounted in the bottom row of the PDI, the IDNet+ module must connect with receptacle "F," "G," or "H."

## **Step 2: Configuring the Module**

**Setting Class A or Class B Operation** 

The module address is set via DIP Switch SW1, which is a bank of eight switches. From left to right (see the figure below) these switches are designated as SW1-1 through SW1-8. The function of these switches is as follows: **Setting the Address**  • **SW1-1:** This switch sets the baud rate for the internal 4100 communications line running between the IDNet+ module and the 4100 CPU. Set this switch to ON. • **SW1-2 through SW1-8:** These switches set the IDNet+ module address within the 4100 FACP. Refer to Table 2 for a complete list of switch settings for all of the possible module addresses. **Note:** Set these switches to the value assigned to the module by the Programmer. **Use DIP Switches SW1-2 through SW1-8 to set the Module Address. This figure shows an Address of 3. 4100 Comm. Baud Rate Switch (SW1-1) Must Be Set to ON Position 8 is LSB (least significant bit) OFF = ACTIVE**

> Each of the four circuits must be set for Class A or Class B operation. There are two jumpers per circuit. Setting the jumpers to Position 1-2, selects Class B operation. Removing the jumpers, or setting them to Position 2-3, selects Class A operation.

When set for Class B operation, the terminals for each circuit are jumpered together. Both sets of terminals are available for Class B field wiring, providing extra room for cases where multiple circuits are replaced by a single IDNet+ module.

1 2 3 4 5 6 7 8

**Figure 3. DIP Switch SW1** 

**Note:** Refer to Figure 1 for jumper locations.

**ON** 

**OFF** 

6

# **Step 2: Configuring the Module,** *Continued*

**IDNet+ Module Addresses** 

Refer to the table below to configure the IDNet+ module DIP switches with the proper address.

#### **Table 2. 4100-3107 Module Addresses**

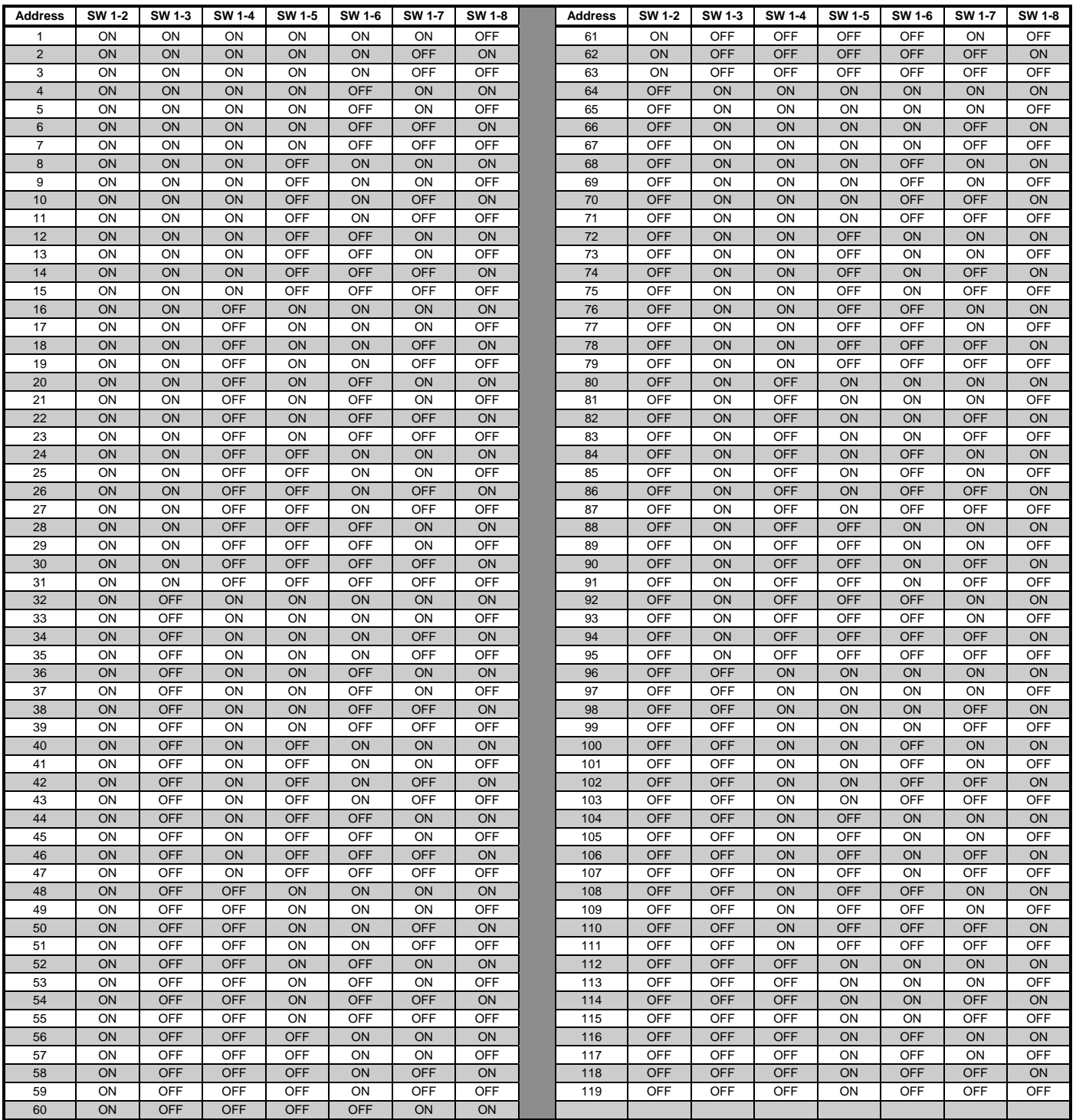

## **Step 3: Wiring to IDNet Peripherals**

#### **Overview**

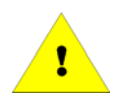

Up to 246 IDNet remote devices can be connected to the IDNet+ module with either Class A or Class B wiring. Typical devices include smoke and heat sensors and a variety of addressable input and/or output modules.

**IMPORTANT: The 4100-3107 IDNet+ module is not compatible with QuickConnect sensors. Refer to datasheet S4090-0011 for compatible IDNet devices.** 

**Class A wiring** provides an alternate communication path that provides communications to all devices when a single open circuit fault occurs. Class A wiring requires two wires to be routed from the IDNet+ Primary Terminals (B+, B-) to each IDNet device, and then back to the IDNet+ Secondary Terminals (A+, A-). **Wiring is in/out, "T" tapping is not allowed.**

**Class B wiring** allows "T" tapping, and typically results in less wiring distance per installation compared to Class A. IDNet wiring is inherently supervised due to individual device level communications, and end-of-line resistors are not required.

Table 3 (below) identifies the IDNet+ module wiring parameters that must be considered when applying this module. For additional wiring information, refer to document 900-242, Simplex Addressable Fire Alarm Panels Field Wiring Specifications. **Wiring Parameters** 

#### **Table 3. IDNet+ Module Wiring Parameters**

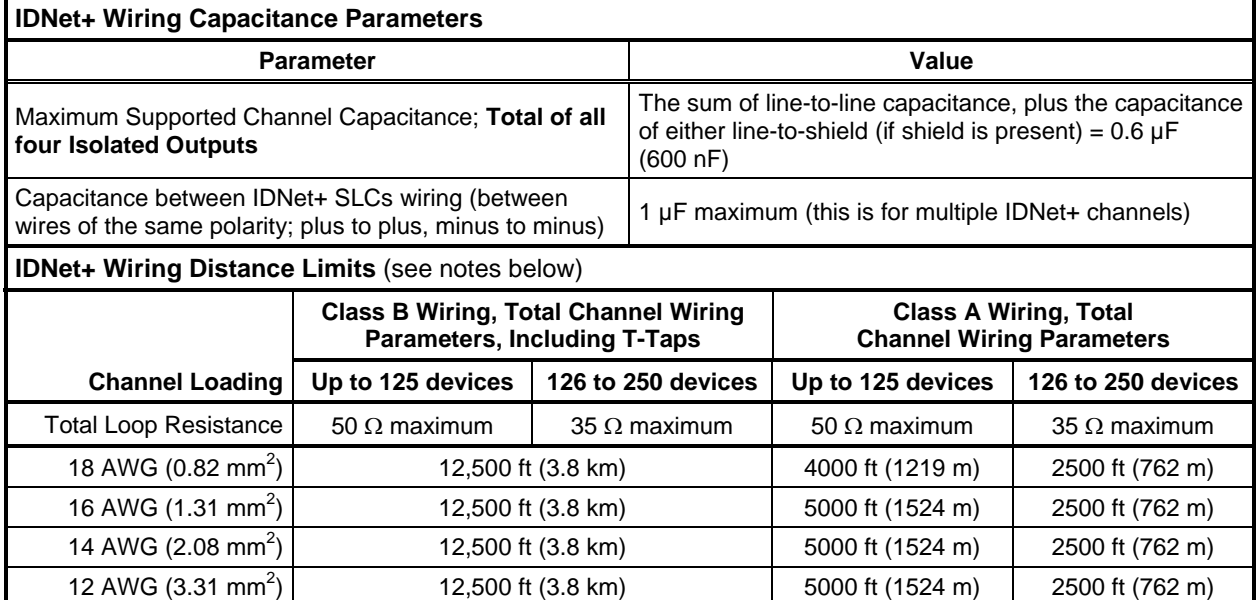

**NOTES:** Maximum wiring distance is determined by either reaching the maximum resistance, the maximum capacitance, or the stated maximum distance, whichever occurs first. Class A maximum distances are to the farthest device on the loop from either "B" or "A" terminals. For Class B wiring, the maximum distance to the farthest device is limited to the stated Class A wiring distances.

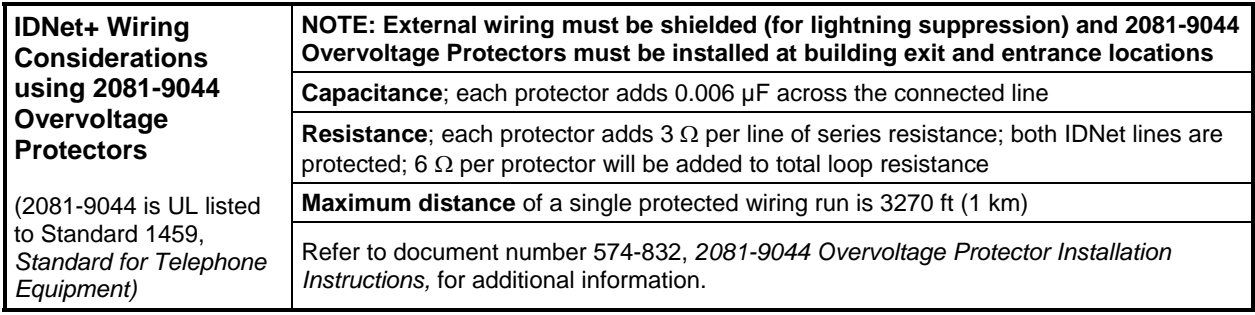

**Installing Ferrite Beads** 

For Class A or Class B wiring, install ferrite beads at the wiring exit point of the box (before the wires leave the box). Loop the wires through the bead as shown. The ferrite bead should be on both sides of the loop on a Class A circuit. If more than 4 ferrite beads are needed, order kit 4100-5129.

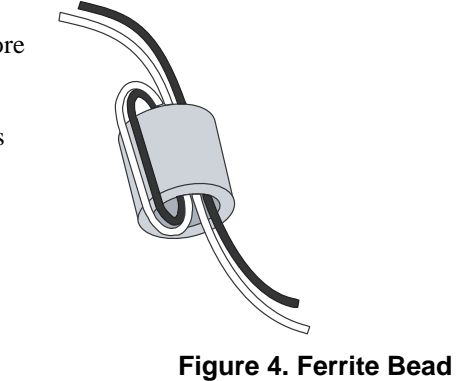

**Class A Wiring** 

To connect the IDNet+ module to devices using Class A wiring, read the following instructions and refer to the figure below:

- 1. Route wiring from the IDNet Circuit Primary Terminals (B+, B-), and SHIELD Terminals on TB1 of the IDNet+ module to the appropriate inputs on the first IDNet device. **NOTE:** Shielded wiring is optional, **SHIELD terminations are connected to Earth**.
- 2. Route wiring from the first IDNet device to the next as in/out as shown in the diagram below. Repeat for each device.
- 3. Route wiring from the last IDNet device to the IDNet Circuit Secondary Terminals  $(A+, A-)$  and SHIELD Terminals (if used) on TB1 of the IDNet+ module.
- 4. Ensure that circuit jumpers are configured for Class A operation.

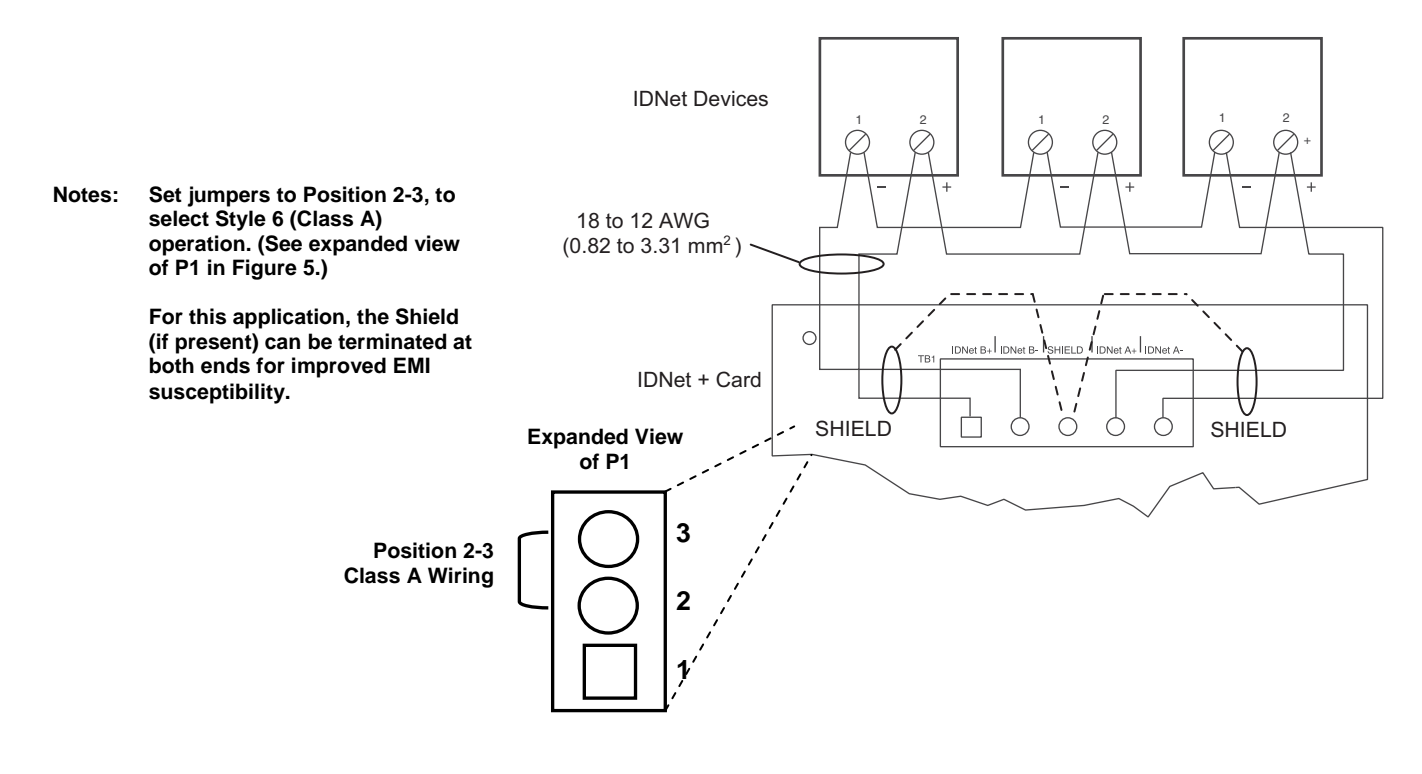

**Figure 5. Class A Wiring (Shield Optional)** 

## **Step 3: Wiring to IDNet Peripherals,** *Continued*

There are two considerations for addressing Class A wired IDNet devices connected to the IDNet+ module. **Class A Wiring Device Addressing Note** 1. If no remote isolators or isolator bases are on the loops, device addressing can be assigned without concern for sequence. 2. **If remote isolators or isolator bases are on the loops**, the required addressing approach is to start from the "B" side of the A Loop output and assign each successive isolator a higher address than the isolator it proceeds. Follow this sequencing through to the "B" side of the B Loop, then the "B" side of the C Loop, then to the "B" side of the D Loop. Class B wiring requires the configuration jumpers to be set to Position 1-2; two jumpers must be set for each circuit (refer to Figure 6 below for locations). Each of the four IDNet outputs provides short circuit isolation between each other. A short on one output is isolated from the others. **Class B Wiring**  For Class B wiring only, both the B+, B- and A+, A- Terminals are available for parallel connections.  $A+$  is connected to  $B+$ , and  $A-$  is connected to  $B-$  as shown in Figure 6. Additionally, two wires can be connected to each screw terminal. The result is that for Class B wiring only, four parallel output branch circuits can be connected at the IDNet+ module terminals. **To IDNet Devices** 

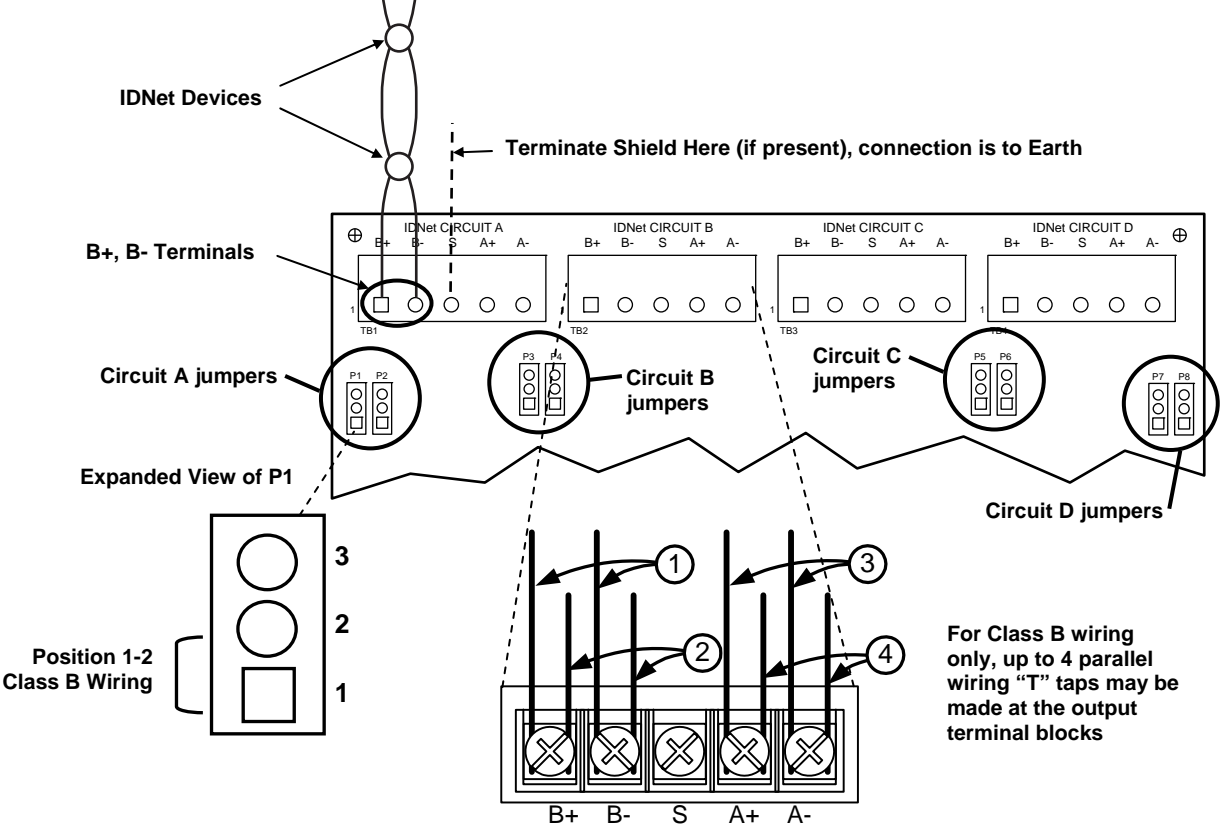

**Figure 6. Class B Wiring** 

**Class B Wiring Device Addressing**  There are two considerations for addressing Class B wired IDNet devices connected to the IDNet+ module.

- **Note** 1. If no remote isolators or isolator bases are on the loops, device addressing can be assigned without concern for sequence.
	- 2. **If remote isolators or isolator bases are on the loops**, the required addressing approach is to start at the A Loop output and assign each successive isolator a higher address than the isolator it proceeds. Follow this sequencing through to the B Loop, then to the C Loop, and then to the D Loop. Note: For Class B wiring only, the "A" output and "B" output per loop are connected together in parallel for wiring convenience.

# **Retrofitting an Addressable IDNet+ System onto Existing Wiring**

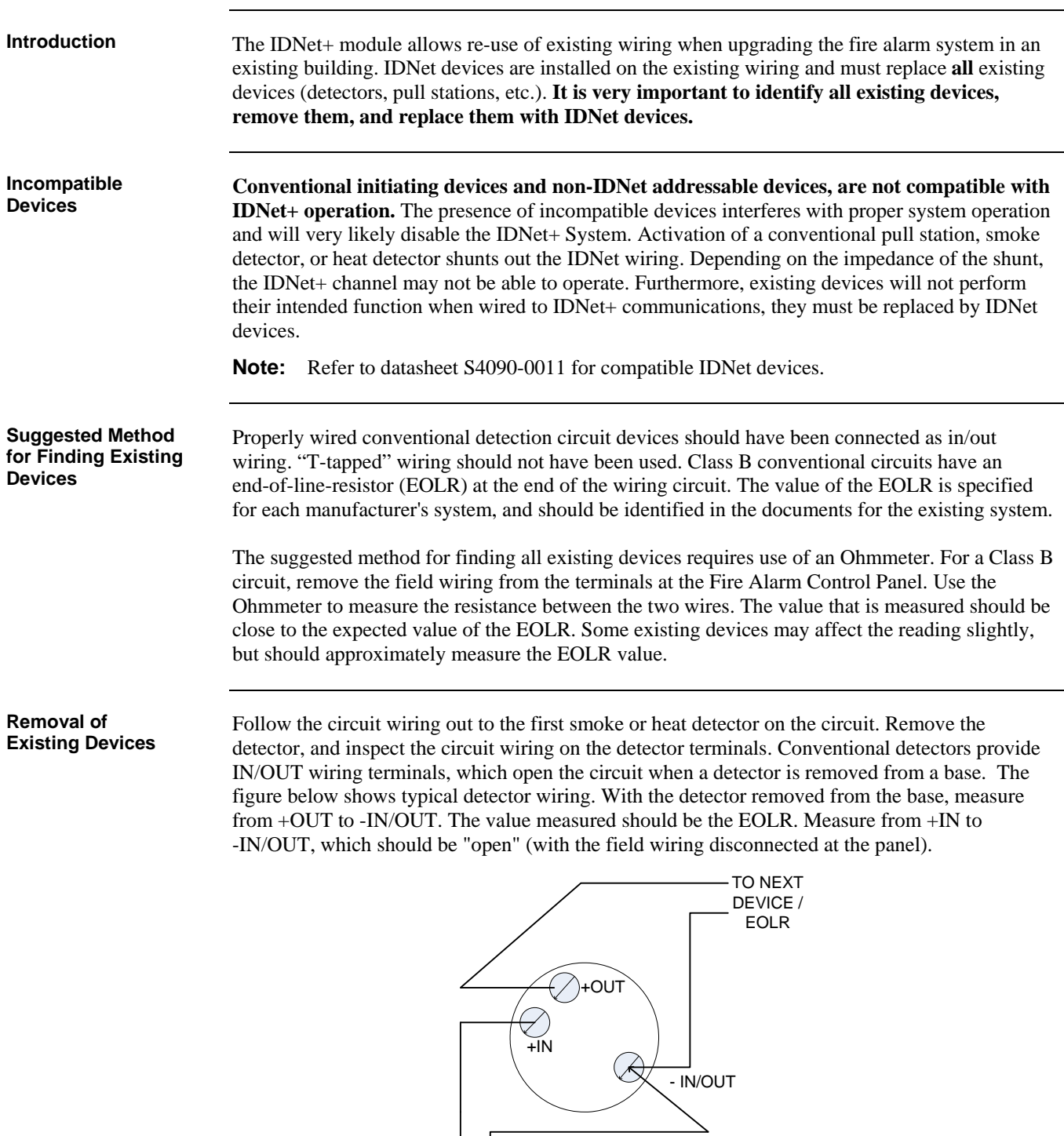

**Figure 7. Typical Detector Wiring** 

*Continued on next page* 

FROM PREVIOUS DEVICE / FIRE ALARM PANEL

## **Retrofitting an Addressable IDNet+ System onto Existing Wiring,** *Continued*

**Removal of Existing Devices** When all of the detectors are removed from the associated bases, the EOLR is only measured at the last detector in the circuit. The EOLR may be located at the last detector, or at another device further down the circuit. The EOLR may alternately be located as a wall-plate mounted device.

All pull stations must also be identified, and removed from the existing wiring. Pull stations may be wired on the same circuit as smoke and heat detectors. In the example shown below, we want to know if Pull Station C is wired between Smokes A and B, or if it is wired after Smoke B.

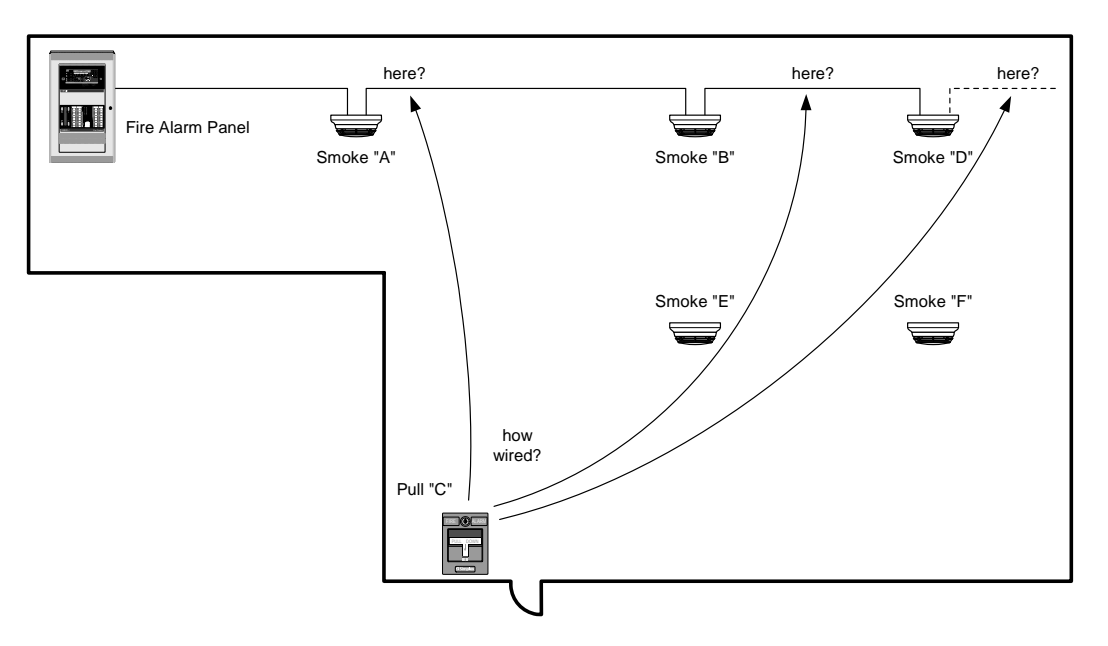

**Figure 8. System Layout Example** 

If the handle is pulled at Pull Station C, the internal switch will short the circuit wiring. Remove the detector head and measure at "B" with an Ohmmeter. If the short is measured on the input terminals, Pull Station C is wired between Smoke A and Smoke B. If the short is measured on the output terminals of Smoke B, the pull station is wired after Smoke B.

Determining the routing of the existing wiring aids in identifying all existing devices. In the example above, the EOLR could be located at Pull Station C, or at any of the smoke detectors. The routing of the wiring determines the location of the EOLR (it must be at the end - the last device on the circuit).

For Class A wiring, the EOLR is located at the fire alarm panel, possibly as a component on a module or circuit board. To determine the routing for a Class A circuit, remove the wires from the terminals on both the start and return ends. Attach a suitable EOLR to the return wires, and trace from the start end.

Locations to check for pull stations include exit doors and along the pathway for planned emergency egress. Smoke detectors are usually located on the ceiling, but may also be located on vertical walls. Heat detectors may be located in attics, in machinery spaces, and in the area of cooking or heating appliances. Locate and replace all devices to ensure proper detection and emergency device coverage for the protected area. Duct detectors may be located on or in rooftop units, in machinery spaces, and above drop ceiling tiles or ceiling access panels.

# **Effects of Incompatible Devices**

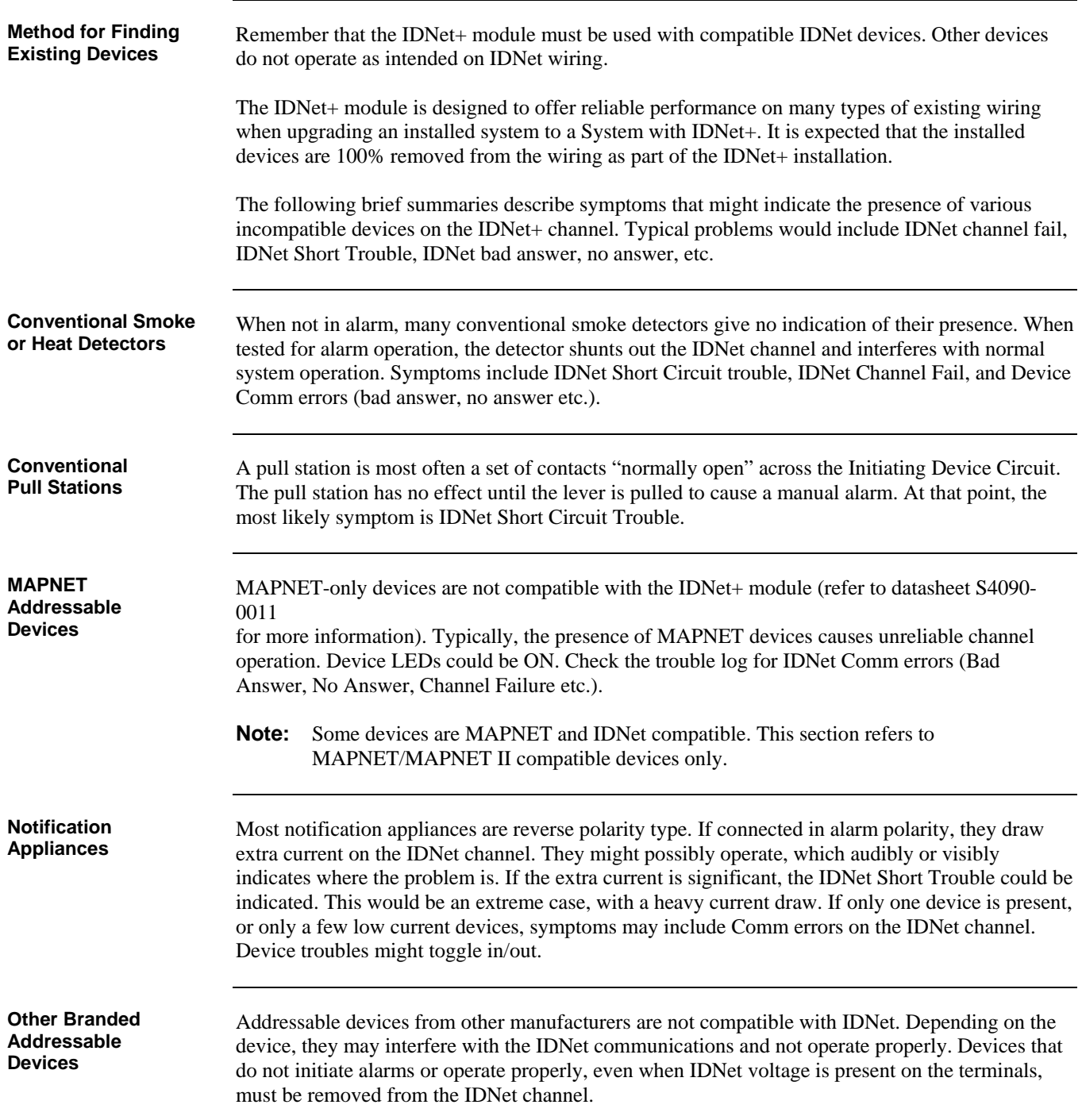

# **Troubleshooting**

Refer to the table below for a list of trouble messages that may appear on the 4100 display when **Overview** using the IDNet+ module:

#### **Table 4. Troubleshooting Information**

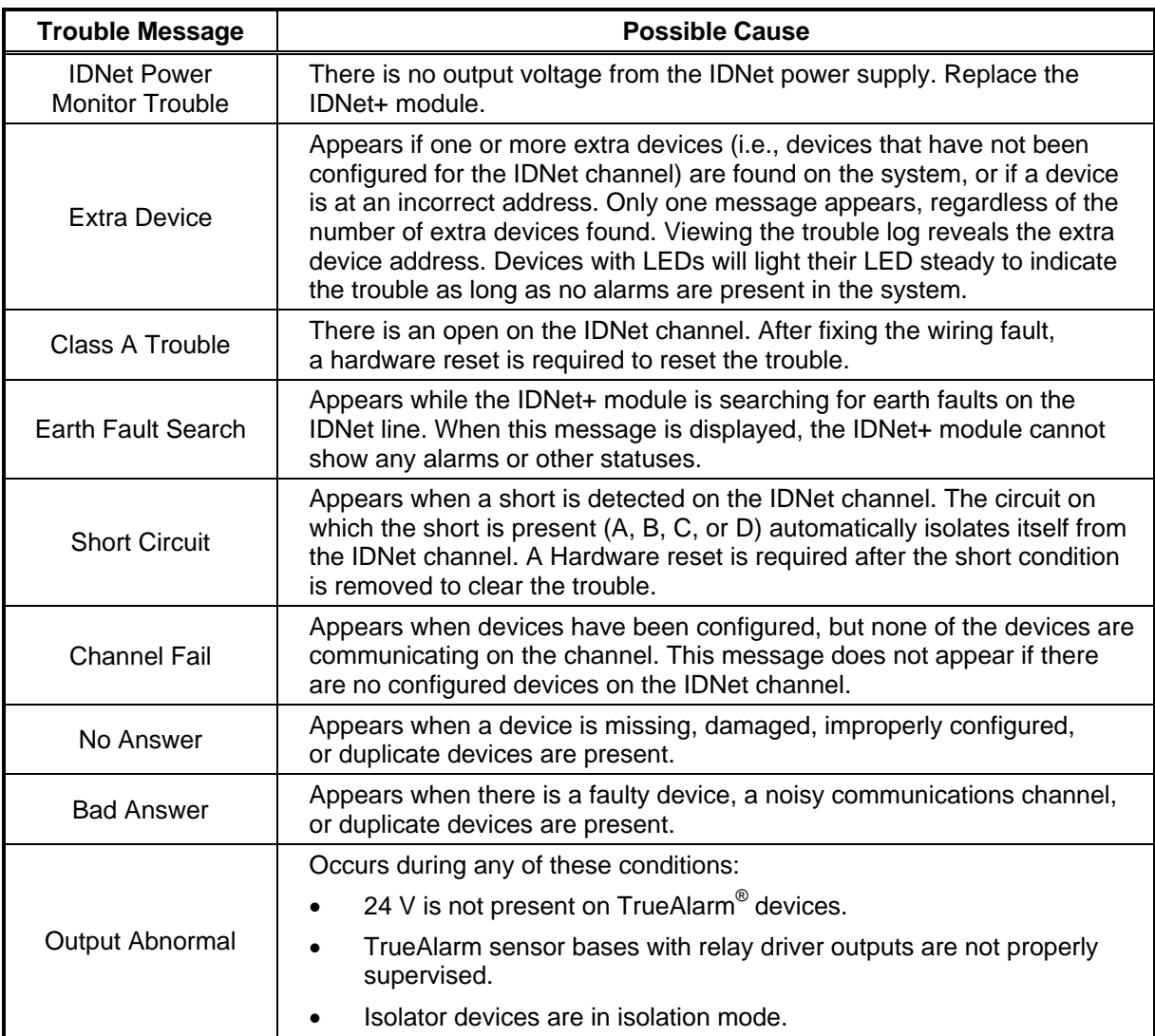

**Note:** Additional troubleshooting information about duplicate devices, weak answers and other problems may be obtained through panel diagnostics.

## **Service Port Diagnostics**

**Connecting to the Service Port** 

Diagnostic operations are available to authorized Service Representatives using the Service Port. Connect to the Service Port per the following settings:

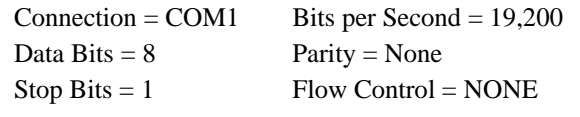

**Diagnostics Summary** 

**IDNet+ Module**<br>The following diagnostic operations are available using the Service Port.

#### **Table 5. Service Port Diagnostics Summary**

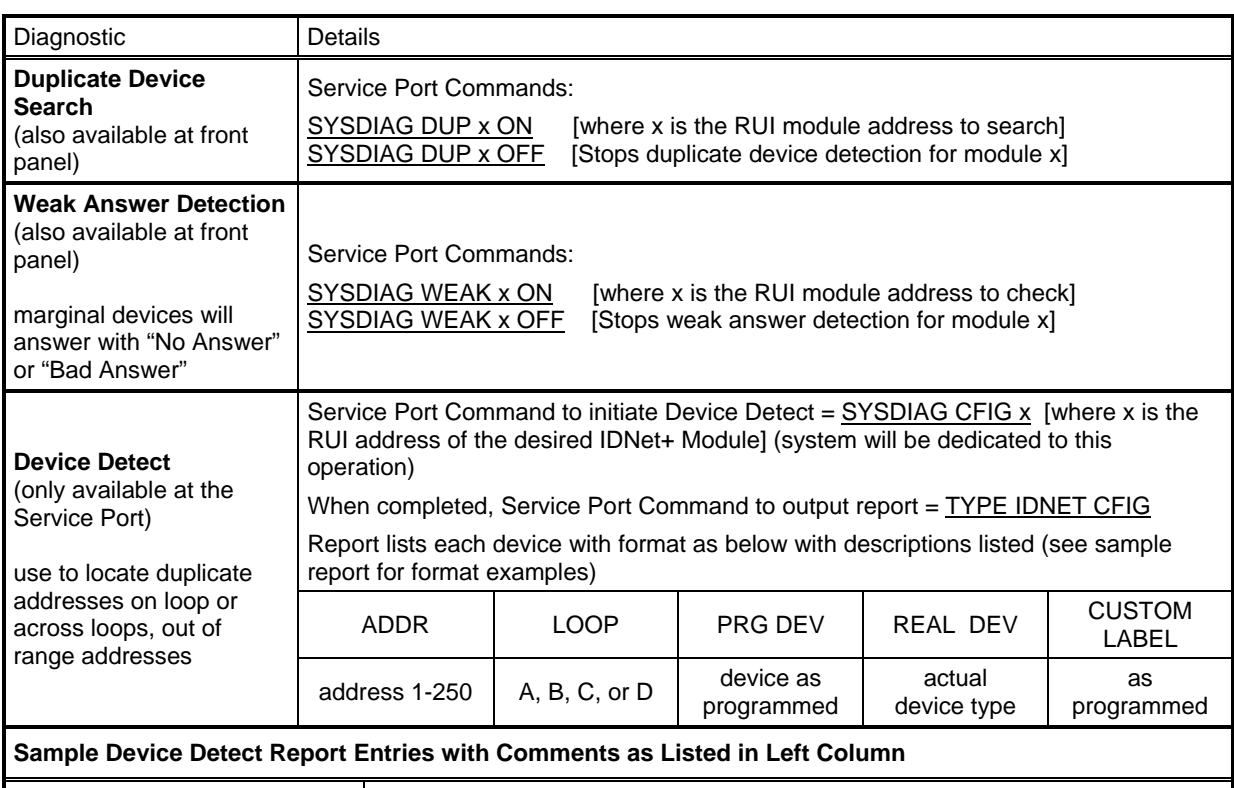

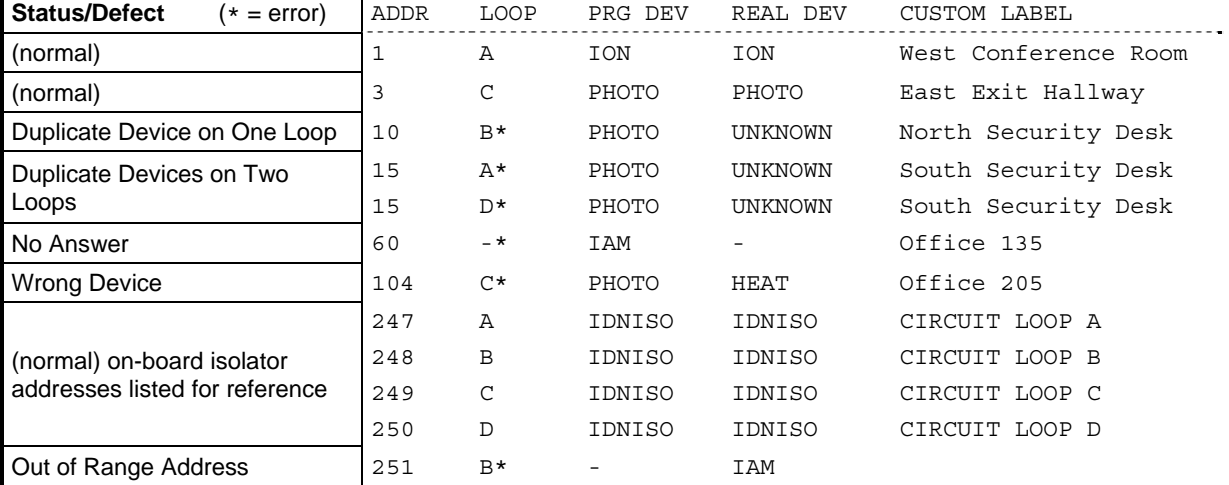

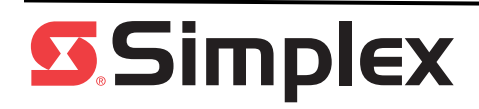